## **MONTGOMERY COUNTY FAIR ENTRY INSTRUCTIONS**

Visit: go.illinois.edu/MontgomeryFairEntry23

There will be only one option for logging in since we are no longer integrated with 4-H Online.

#### Choose to Create a Fair Entry account.

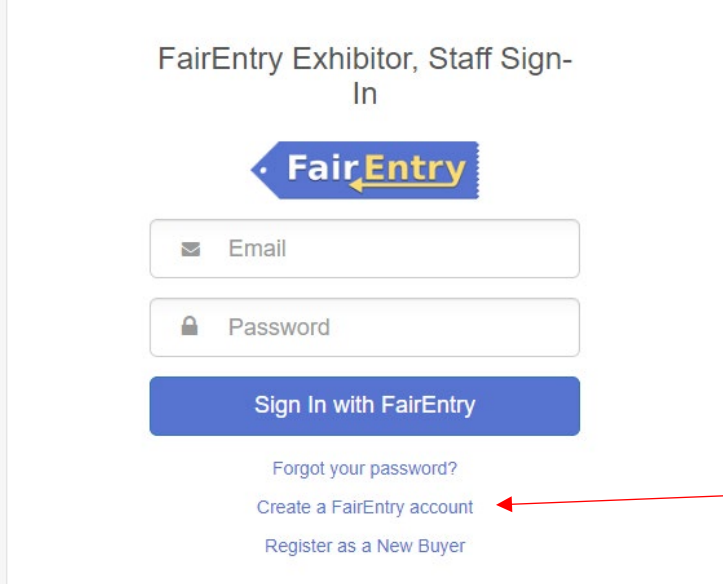

Enter the email address you intend to use for the account. You will enter it twice.

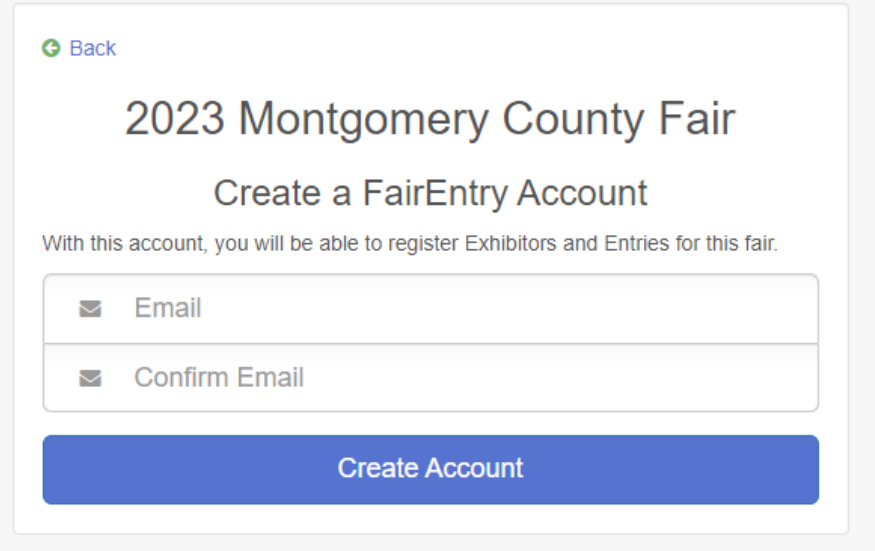

#### Complete the account information and create a password for the account.

### **Account Creation**

To continue with registration for this fair, please provide the following details.

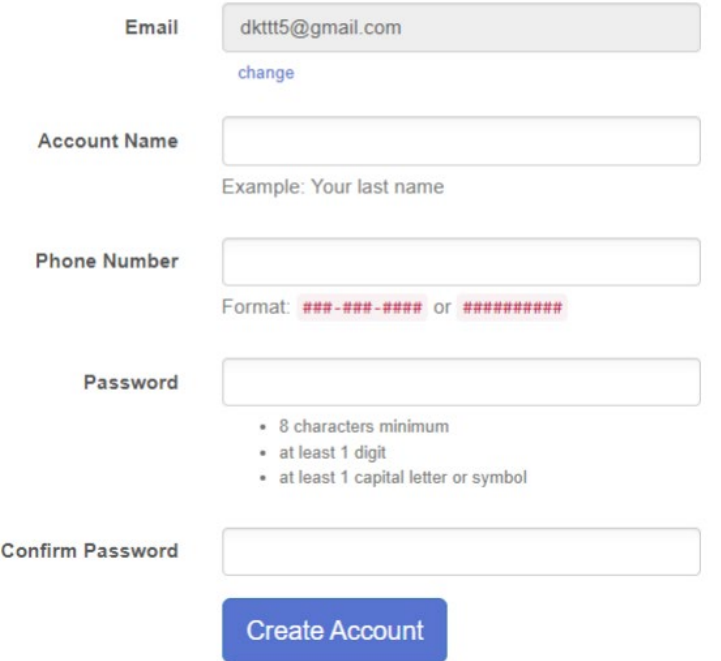

Once you are logged in, you will be able to add individuals. Only add those individuals who will be registering to exhibit.

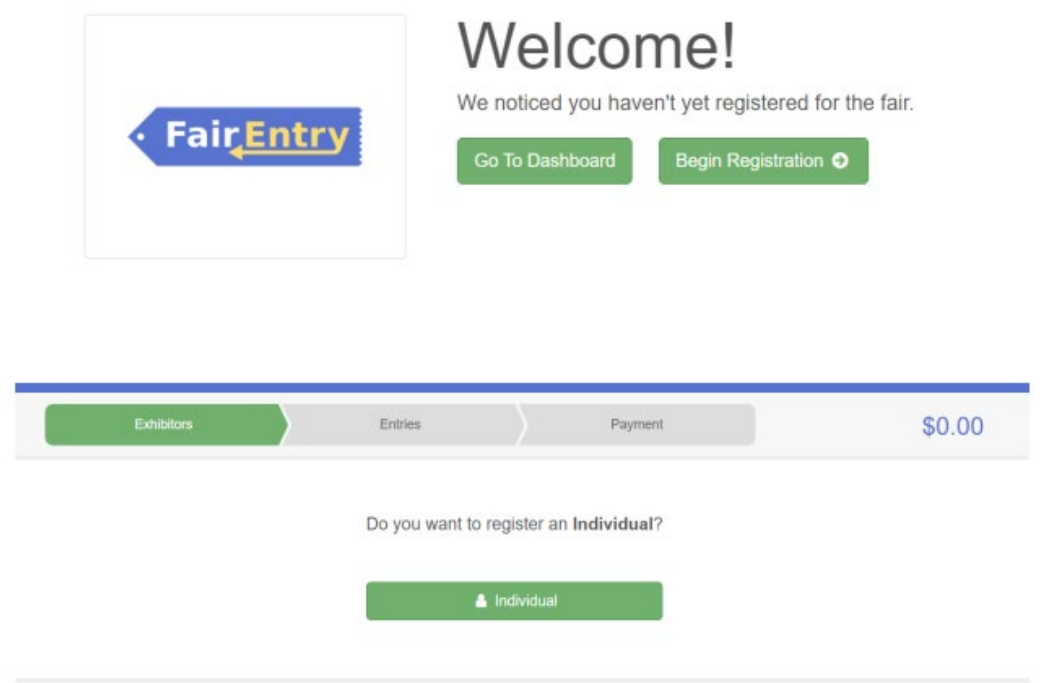

# New Individual Exhibitor

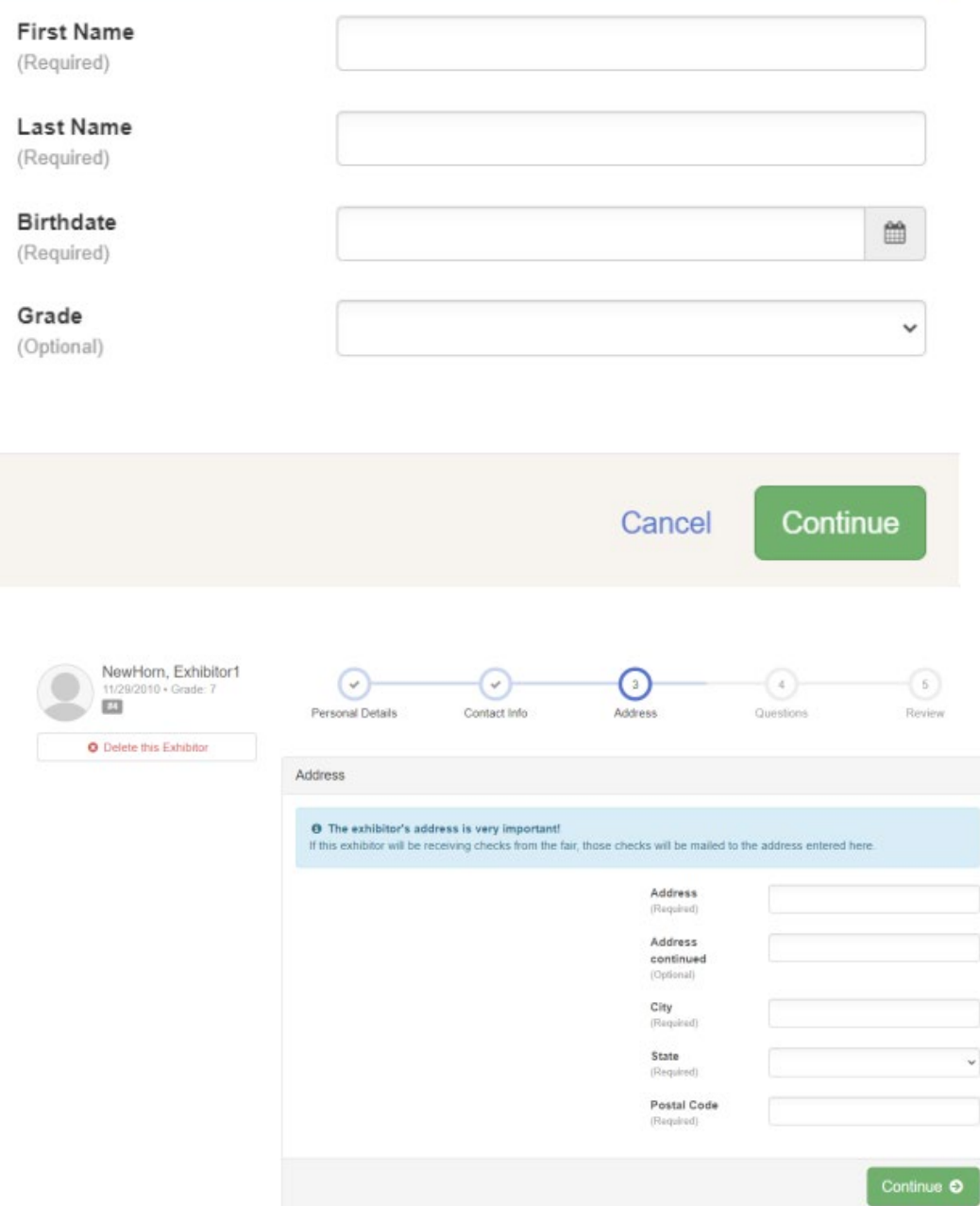

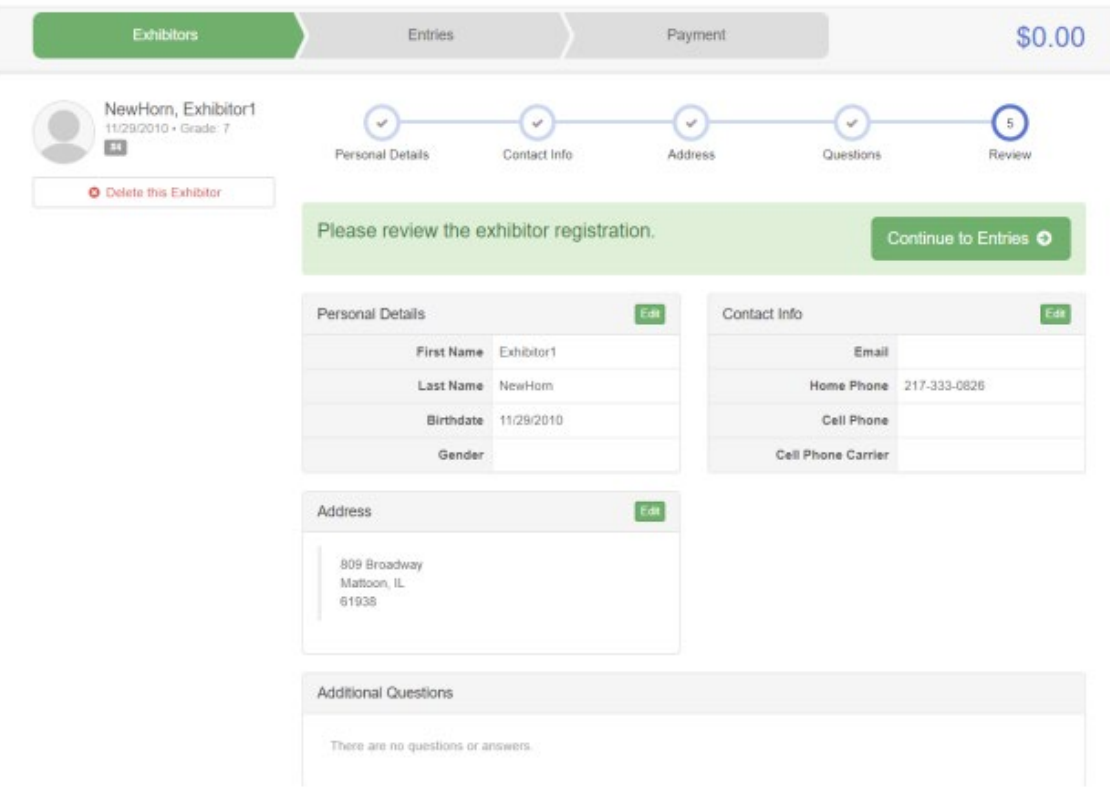

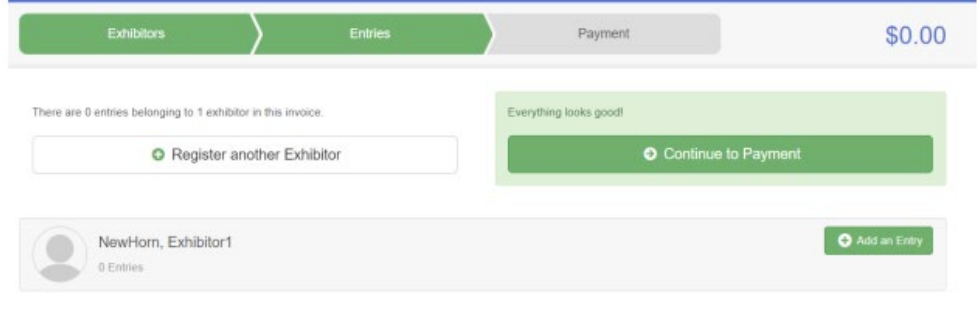